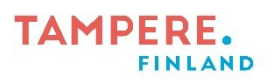

## **Oman kirjan tekeminen Papuri-verkkokirjatyökalulla**

- 1. Mene osoitteeseen<https://papuri.papunet.net/>ja kirjaudu sisään. Jos sinulla ei vielä ole tunnusta, tilaa se Rekisteröidy-kohdasta, jolloin pääset mm. tallentamaan tekemäsi kirjan.
- 2. Valitse Luo uusi kirja. Keksi kirjalle nimi, ja halutessasi kuvaus.
- 3. Valitse haluamasi sivuasettelu, jonka jälkeen avautuu seuraava näkymä.

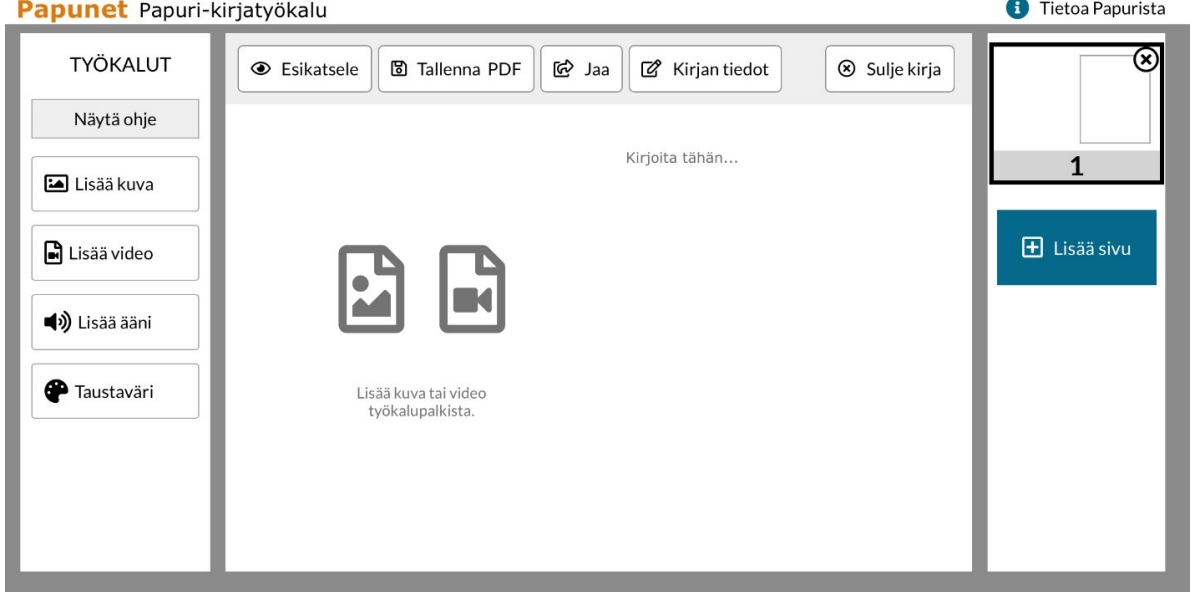

- 4. Vasemmasta valikosta voit lisätä kuvia (joko etsimällä niitä Papunetin kuvapankista tai tuomalla niitä itse Tuo omia kuvia -kohdasta), videoita ja ääntä kirjaasi. Voit myös vaihtaa taustavärin. Näytä ohje -kohdasta näet lisäohjeita. Oikeasta valikosta voit lisätä uusia sivuja kirjaasi. Sulje kirja -kohdasta pääset alkunäkymään, kirja tallentuu Papuriin automaattisesti.
- 5. Kun kirjasi on valmis ja haluat tallentaa sen tulostettavassa muodossa, valitse ylhäältä Tallenna PDF. Tämän jälkeen:
	- a. iPadissa paina ylhäältä ja Tallenna tiedostoihin. Valitse haluamasi kansio. Kirja löytyy nyt Tiedostot-sovelluksesta.
	- b. Tietokoneella kirja tallentuu pdf-tiedostona oletustallennussijaintiin, työkoneilla yleensä Ladatut tiedostot -kansioon.
- 6. Voit myös jakaa kirjan ylävalikon Jaa-kohdasta. Tällöin esim. vanhemmat pääsevät katsomaan sitä ilman kirjautumista.

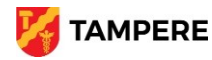